### **جهاز صوت استريو Pro Dell مزود بكتيفة - AE515M**

**دليل المستخدم**

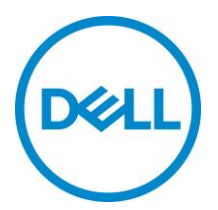

نموذج تنظيمي: 515AE

## المالحظات والتنبيهات والتحذيرات

- **مالحظة: تشير المالحظة إلى معلومات مهمة تساعدك في استخدام الكمبيوتر**  Ø **الخاص بك بشكل أفضل.**
- **تنبيه: يشير التنبيه إلى احتمالية حدوث ضرر بالجهاز أو فقدان البيانات ويخبرك بكيفية تجنب المشكلة**
	- **تحذير: يشير التحذير إلى احتمالية حدوث ضرر في الممتلكات أو إصابة شخصية أو الوفاة.**

حقوق النشر لعام © 2018 لشركة **Inc Dell**. جميع الحقوق محفوظة. هذا المنتج محمي بموجب قوانين حقوق النشر والملكية الفكرية األمريكية والدولية. تعتبر TMDell وشعار Dell عالمتين تجاريتين لشركة .Inc Dell في الواليات المتحدة و/أو الدوائر القضائية األخرى. وقد تكون جميع العالمات واألسماء األخرى المذكورة هنا عالمات تجارية للشركات المالكة لها.

2018 - 05

مراجعة 00A

## المحتويات

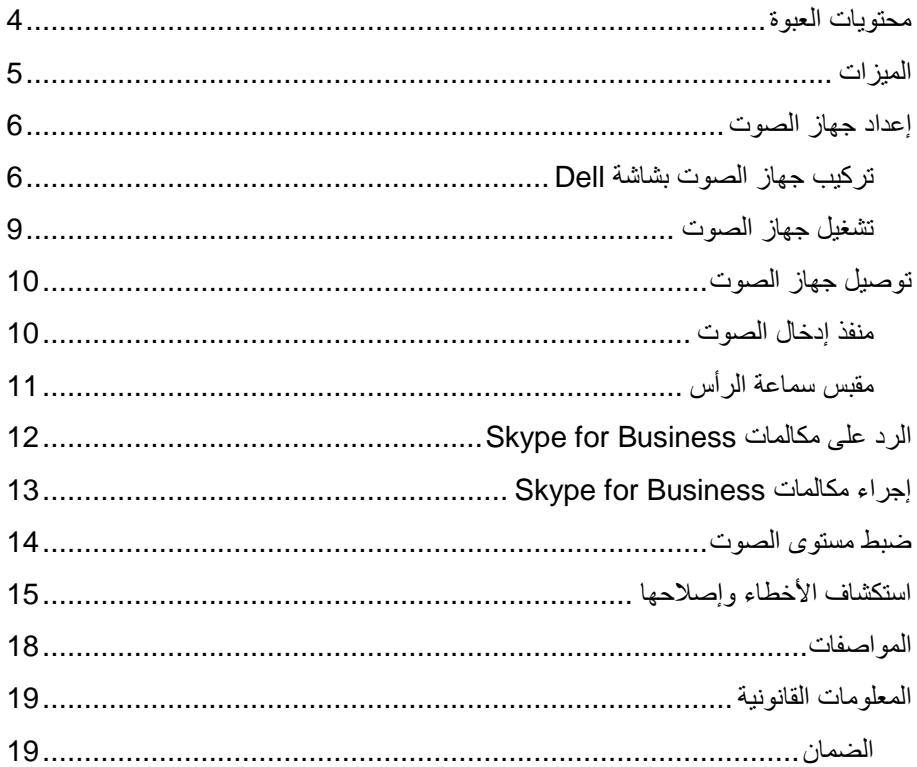

# <span id="page-3-0"></span>**محتويات العبوة**

**مالحظة: قد تختلف المستندات المرفقة بجهاز الصوت بنا ًء على المنطقة.**

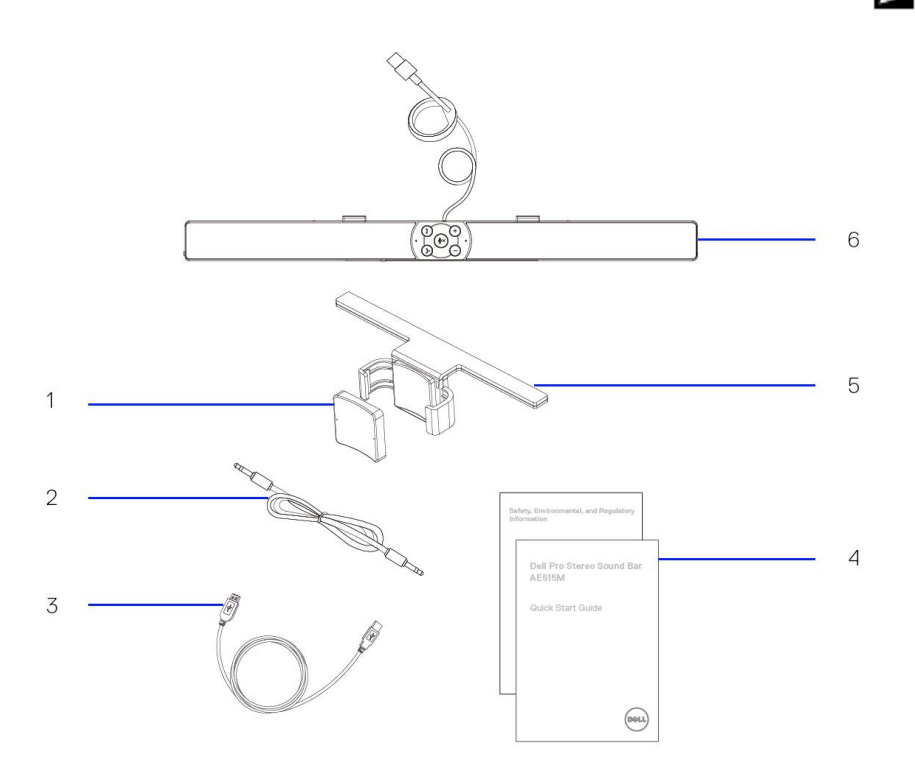

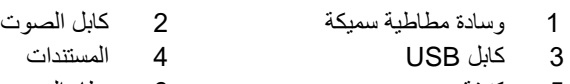

- 
- 5 كتيفة 6 نظام الصوت

<span id="page-4-0"></span>**الميزات**

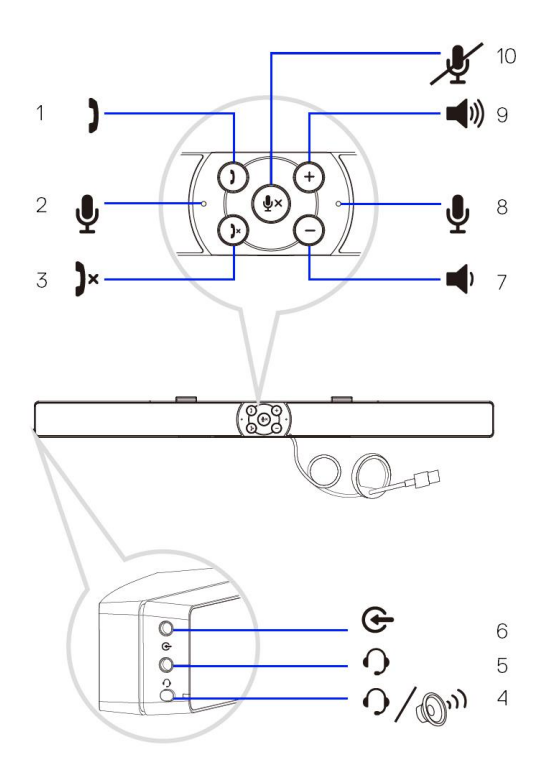

- 1 الرد على المكالمة 2 ميكروفون 3 إنهاء المكالمة 4 زر التشغيل االفتراضي 5 سماعة الرأس 6 إدخال إضافي 7 خفض مستوى الصوت 8 ميكروفون 9 رفع مستوى الصوت 10 كتم الميكروفون
	-

### <span id="page-5-0"></span>**إعداد جهاز الصوت**

<span id="page-5-1"></span>تركيب جهاز الصوت بشاشة Dell

**بدون كتيفة**

1 قم بمحاذاة ألسنة جهاز الصوت بالفتحات في قاعدة الشاشة. 2 حرك جهاز الصوت جهة اليمين لتثبيت جهاز الصوت على قاعدة الشاشة.

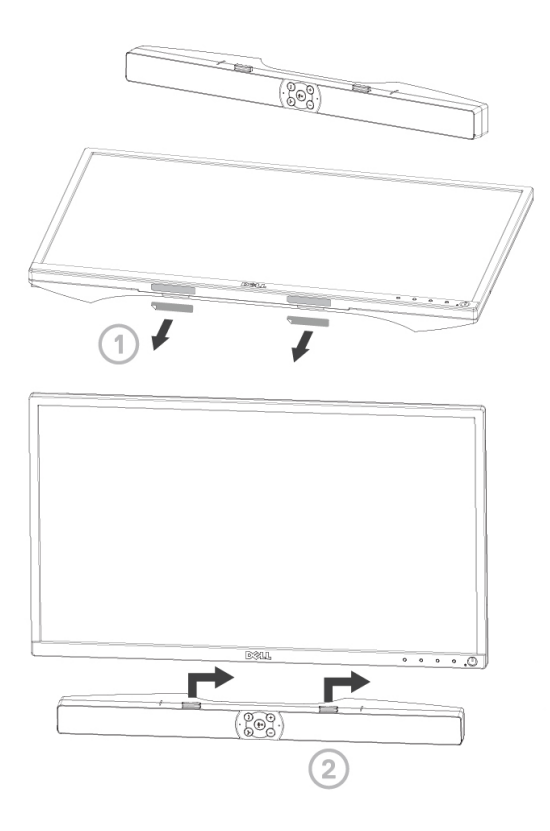

**مع كتيفة**

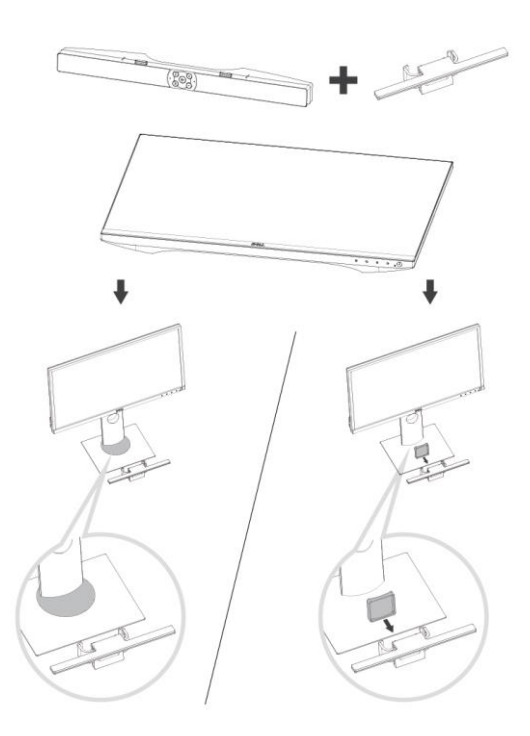

1 اسحب مشبك الكتيفة.

**مالحظة: استخدم الوسادة المطاطية السميكة بين الكتيفة وحامل الشاشة ذي القاعدة غير الدوارة.**

2 ثبت الكتيفة بقاعدة الشاشة.

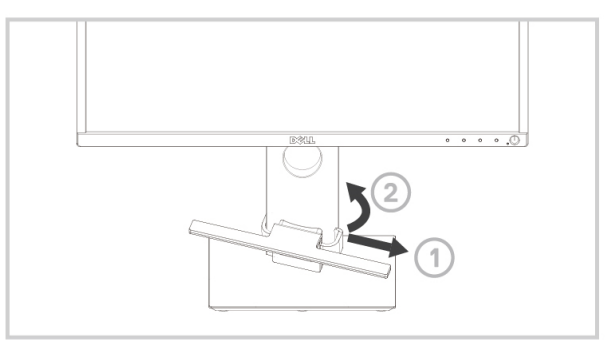

- 3 ادفع الكتيفة لأسفل لمحاذاتها مع قاعدة الحامل.
- 4 قم بمحاذاة ألسنة جهاز الصوت مع الفتحات على الكتيفة. حرك جهاز الصوت جهة اليمين لتثبيته بالكتيفة.

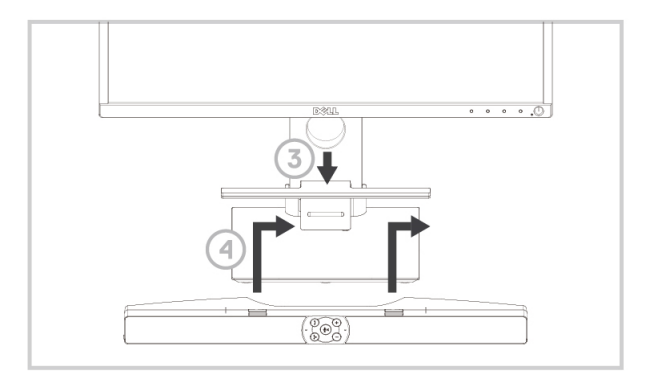

<span id="page-8-0"></span>تشغيل جهاز الصوت

Ø

**مالحظة: إذا لم يتم اكتشاف جهاز الصوت، فقم بتوصيل كابل الوصلة العلوية المتوفر مع شاشة Dell. قم بتوصيل أحد طرفي كابل الوصلة العلوية بمنفذ USB في شاشة Dell والطرف اآلخر بمنفذ USB في كمبيوتر Dell.**

قم بتوصيل كابل USB في جهاز الصوت بمنفذ USB في شاشة Dell.

**يتم تشغيل جهاز الصوت تلقائيًا عند تشغيل الكمبيوتر. يتحول الضوء الموجود على يمين جهاز الصوت إلى اللون األبيض الثابت.**

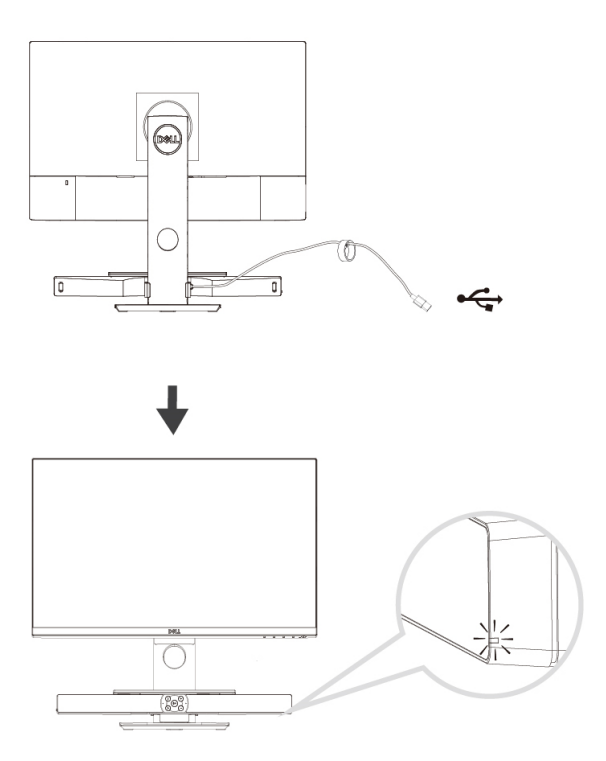

## <span id="page-9-1"></span><span id="page-9-0"></span>**توصيل جهاز الصوت**

استخدم مقبس إدخال الصوت أو اإلدخال اإلضافي لتوصيل جهاز الصوت مثل الكمبيوتر اللوحي أو الهاتف الذكي بجهاز الصوت Dell.

منفذ إدخال الصوت يمكنك تشغيل الصوت باستخدام كابل إدخال الصوت المرفق بجهاز الصوت. 1 قم بتوصيل كابل إدخال الصوت بمنفذ اإلدخال اإلضافي على الجانب األيسر من جهاز الصوت. 2 قم بتوصيل الطرف اآلخر لكابل إدخال الصوت بجهاز الصوت. 3 قم بتشغيل الموسيقى واضبط مستوى الصوت كما ترغب.

**مالحظة: عندما يكون إدخال الصوت هو جهاز التشغيل االفتراضي، يتحول الضوء في زر**  Ø **الميكروفون إلى اللون األحمر الثابت. وال يمكن استخدام ميكروفون جهاز الصوت في وضع التشغيل هذا.**

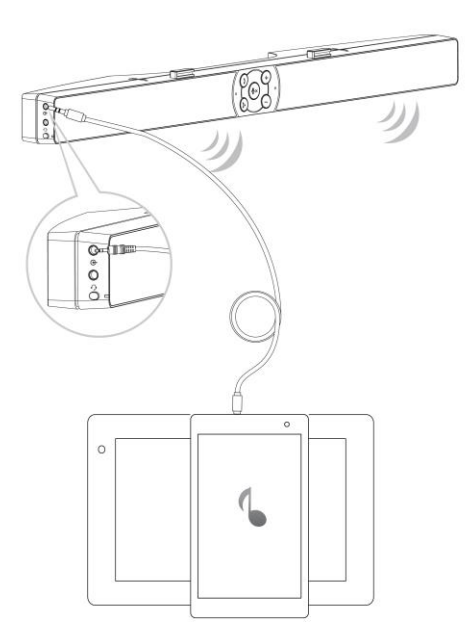

مقبس سماعة الرأس 1 قم بتوصيل سماعة الرأس بمقبس سماعة الرأس في جهاز الصوت. 2 قم بتشغيل الموسيقى واضبط مستوى الصوت كما ترغب.<br>3 اضغط على زر التشغيل الافتر اضـي علـي الحانب الأبسر اضغط على زر التشغيل الافتراضي على الجانب الأيسر لجهاز الصوت للتبديل بين مكبر الصوت وسماعة الرأس.

**مالحظة: يتم عرض زر التشغيل عندما ال تكون سماعة الرأس متصلة بجهاز الصوت.**Ø

<span id="page-10-0"></span>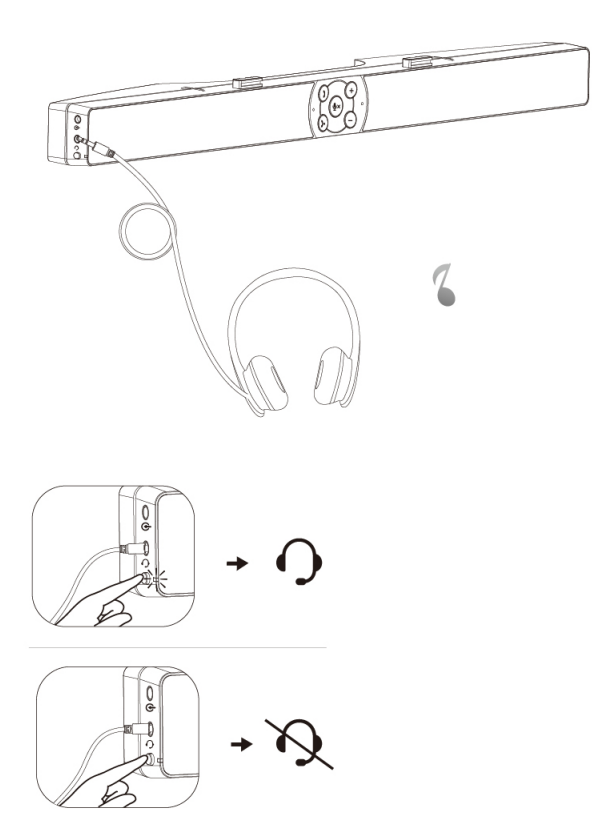

## <span id="page-11-0"></span>**الرد على مكالمات Business for Skype**

1 اضغط على زر الرد على المكالمة.

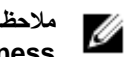

**مالحظة: يومض المؤشر الضوئي في زر الرد على المكالمة عند وجود مكالمة ورادة على Business for Skype أو البرامج األخرى المدعومة.**

- 2 اضغط على زر إنهاء المكالمة إلنهاء المكالمة.
- 3 اضغط على زر كتم الميكروفون لكتم صوت الميكروفون في جهاز الصوت. عند الضغط على زر كتم الميكروفون مرة أخرى ستتم إزالة الكتم من الميكروفون بجهاز الصوت.

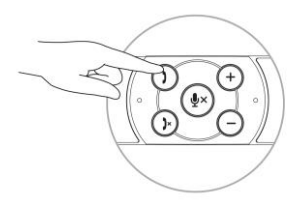

الرد على مكالمة

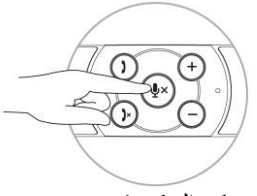

كتم الميكروفون

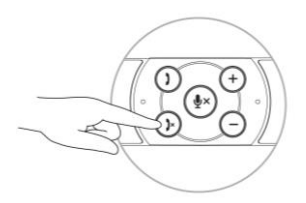

إنهاء المكالمة

# <span id="page-12-0"></span>**Skype for Business مكالمات إجراء**

- 1 اضغط على زر المكالمة لفتح Business for Skype.
- 2 إجراء مكالمة من خلال تطبيق Skype for Business على الكمبيوتر.
	- 3 اضغط على زر إنهاء المكالمة إلنهاء المكالمة.
- 4 اضغط على زر كتم الميكروفون لكتم صوت الميكروفون في جهاز الصوت. عند الضغط على زر كتم الميكروفون مرة أخرى ستتم إزالة الكتم من الميكروفون بجهاز الصوت.

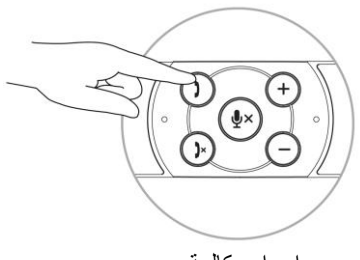

إجراء مكالمة

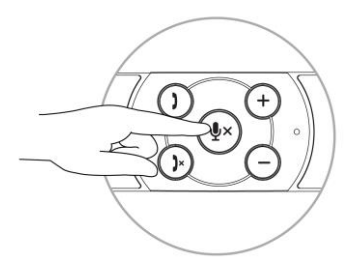

كتم الميكروفون

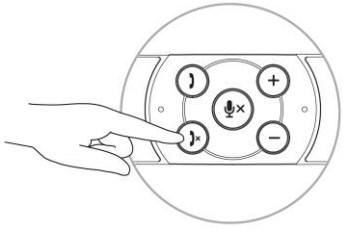

إنهاء المكالمة

## <span id="page-13-0"></span>**ضبط مستوى الصوت**

- 1 اضغط على الزر + لرفع مستوى الصوت. يمكن سماع نعمة مزدوجة هادئة عند رفع مستوى صوت جهاز الصوت إلى أقصى درجة.
- 2 اضغط على الزر لخفض مستوى الصوت. يمكن سماع نغمة واحدة هادئة عندما يصل جهاز الصوت إلى أدنى مستوى صوت.

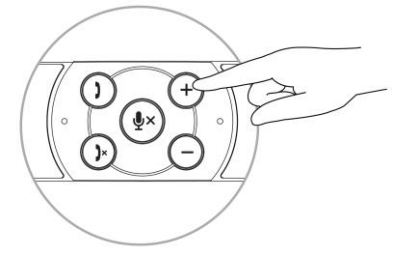

رفع مستوى الصوت

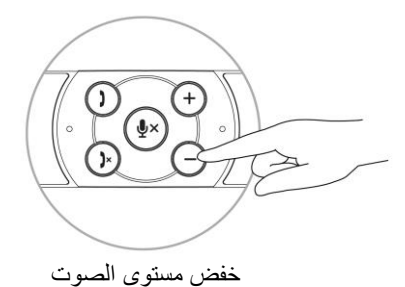

# <span id="page-14-0"></span>**استكشاف األخطاء وإصالحها**

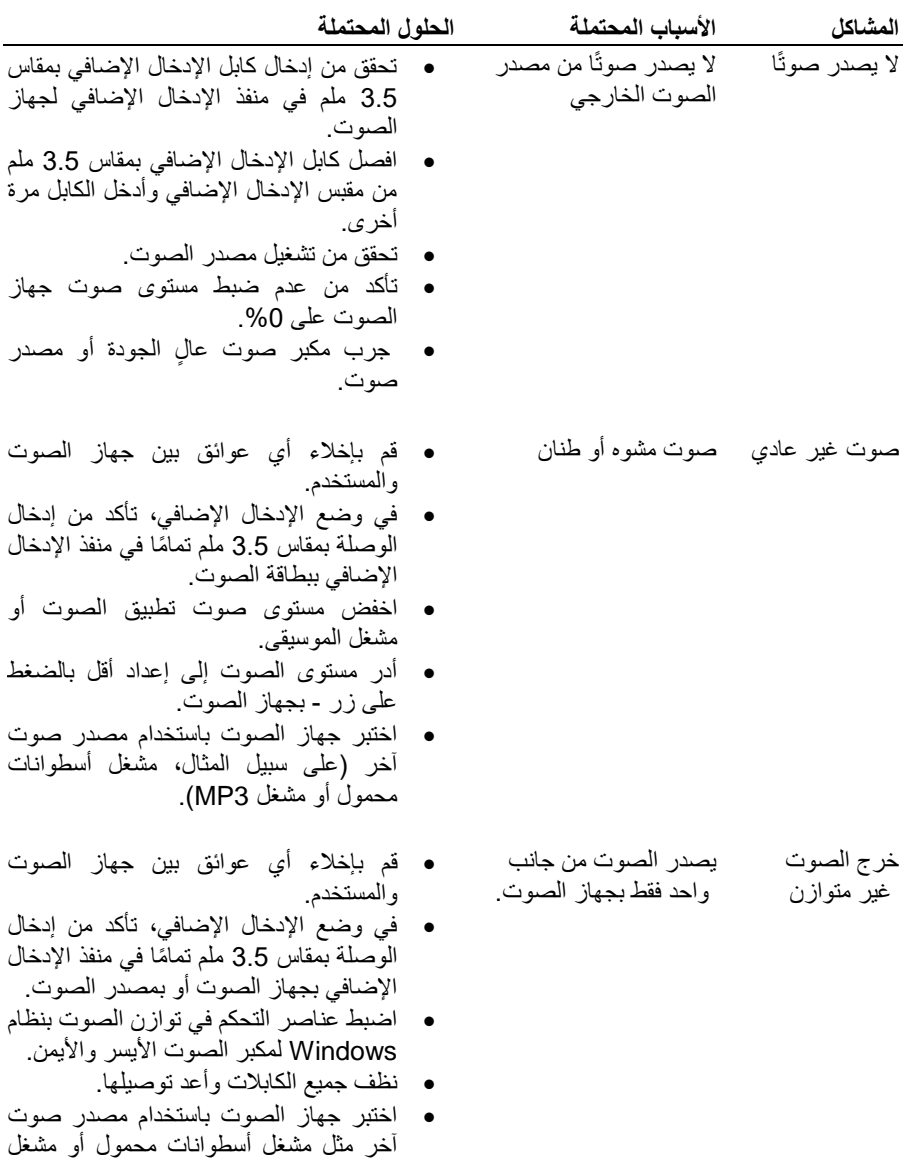

.MP3

منخفض والمستخدم. أدر مستوى الصوت إلى إعداد أعلى بالضغط على الزر + بجهاز الصوت. اضبط جميع عناصر التحكم في مستوى الصوت بنظام Windows إلى الحد الأقصى. ارفع مستوى صوت تطبيق الصوت. اختبر جهاز الصوت باستخدام مصدر صوت آخر مثل مشغل أسطوانات محمول أو مشغل .MP3 ال يصدر صوت من الإدخال اإلضافي ال يصدر صوت باستخدام وضع اإلدخال اإلضافي تأكد من توصيل كابل اإلدخال اإلضافي بطريقة صحيحة بمنفذ اإلدخال اإلضافي لجهاز الصوت ومقبس إخراج الصوت لجهاز الصوت. جرب كابل إدخال إضافي عال الجودة. تحقق من تشغيل جهاز الصوت أو تشغيل الموسيقى عليه. تأكد من عدم ضبط مستوى صوت جهاز الصوت على 0%. ● جرب مكبر صوت عال الجودة أو مصدر صوت. تشوه اإلدخال اإلضافي لم يتم توصيل كابل اإلدخال اإلضافي بشكل سليم قم بإخالء أي عوائق بين جهاز الصوت والمستخدم. تأكد من إدخال وصلة اإلدخال اإلضافي تما ًما في منفذ اإلخراج اإلضافي بمصدر الصوت. اخفض مستوى صوت مصدر الصوت. أدر مستوى الصوت إلى إعداد أقل بالضغط على زر - بجهاز الصوت. نظف الكابالت وأعد تركيبها. تأكد من عدم مالمسة أغراض مرتخية لجهاز الصوت. تم توصيل مقبس سماعة الرأس ولكن لم يتم سماع صوت مشغل صوت الكمبيوتر يعمل تأكد من أن مستوى صوت مشغل موسيقى النظام الأساسي ليس مضبوطًا على 0%. ارفع مستوى صوت جهاز الصوت. اضغط على زر وظيفة التشغيل االفتراضي

بجهاز الصوت.

مستوى الصوت منخفض جدًا قم بإخالء أي عوائق بين جهاز الصوت

مستوى الصوت

- صوت غير عادي تشويه الصوت من سماعة الرأس
- تحقق من إدخال قابس سماعة الرأس في مقبس سماعة الرأس بجهاز الصوت بشكل سليم.
- تحقق مما إذا كان اتصال وصلة سماعة الرأس . ا متقطعً
- تحقق مما إذا كان ملف الموسيقى غير مشوه عند التشغيل بدون سماعة الرأس أو التوصيل بسماعة رأس جيدة معروفة.

### <span id="page-17-0"></span>**المواصفات**

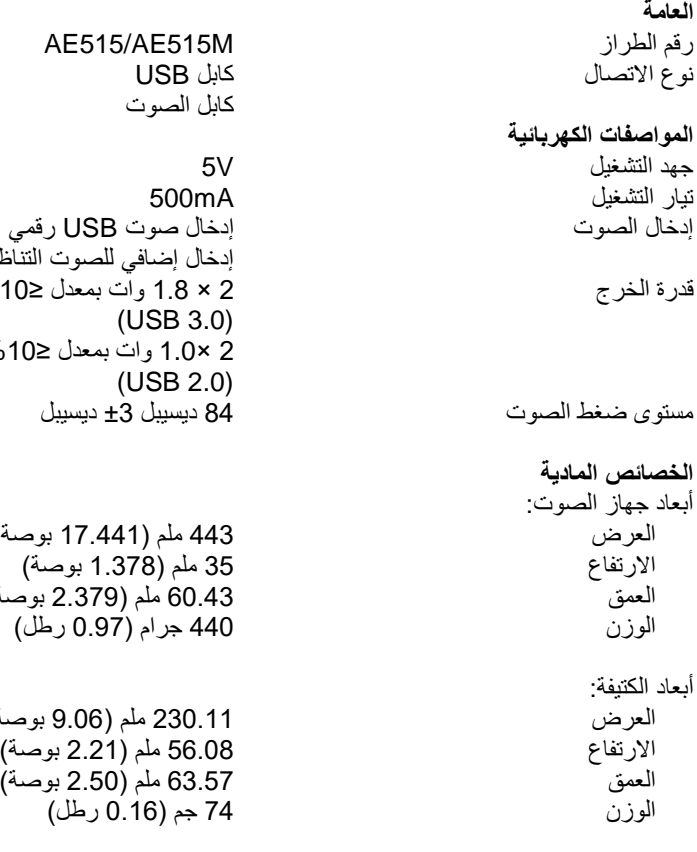

إدخال إضافي للصوت التناظري )مقبس 3.5 ملم( %10 إجمالي التشوه التوافقي × 1.8 وات بمعدل ≥ %10 إجمالي التشوه التوافقي وات بمعدل ≥ ديسيبل ±

- 17.4 بوصة) .<br>:.1 بوصة) العمق 60.43 ملم )2.379 بوصة( 0.9 رطل)
- (9.06 بوصة) االرتفاع 56.08 ملم )2.21 بوصة(

#### <span id="page-18-1"></span><span id="page-18-0"></span>الضمان

**الضمان المحدود وسياسات اإلرجاع** تتمتع المنتجات التي تحمل عالمة Dell التجارية بضمان محدود لألجهزة لمدة عام واحد.

#### **بالنسبة للعمالء في الواليات المتحدة:**

يخضع شراء هذا المنتج واستخدامك له التفاقية المستخدم الخاصة بشركة Dell، التي يمكن العثور عليها على الموقع http://www.dell.com/terms. يحتوي هذا المستند على شرط التحكيم الملزم.

#### **بالنسبة لعمالء أوروبا والشرق األوسط وأفريقيا:**

تخضع المنتجات المباعة والمستخدمة التي تحمل عالمة Dell التجارية إلى الحقوق القانونية الوطنية السارية للمستهلكين وبنود أية اتفاقية بيع بالتجزئة والتي قد قمت بابرامها (والتي سوف تسري بينك وبين تاجر التجزئة) وبنود عقد المستخدم من Dell. قد توفر Dell أيضًا ضمانًا إضافيًا للأجهزة – يمكن العثور على تفاصيل كاملة حول بنود عقد المستخدم وبنود الضمان من Dell عن طريق الانتقال إلى الموقع /http://www.dell.com، وتحديد بلدك من القائمة الموجودة أسفل الصفحة

"home " ، ثم النقر فوق الرابط "conditions and terms "لمعرفة بنود المستخدم أو الرابط "support "لمعرفة بنود الضمان.

**بالنسبة للعمالء خارج الواليات المتحدة:** تخضع المنتجات المباعة والمستخدمة التي تحمل عالمة Dell التجارية إلى الحقوق القانونية الوطنية السارية للمستهلكين وبنود أية اتفاقية بيع بالتجزئة والتي قد قمت بإبرامها (والتي سوف تسري بينك وبين تاجر التجزئة) وبنود الضمان من Dell. كما يحق لشركة Dell أن تقدم ضمانًا إضافيًا لألجهزة - ويمكن العثور على التفاصيل الكاملة لشروط ضمان Dell باالنتقال إلى com.Dell، وتحديد بلدك من القائمة أسفل الصفحة الرئيسية ثم النقر فوق رابط "الشروط واألحكام" أو رابط "الدعم" لالطالع على شروط الضمان.